# SPECIFICATION OF MERTEC COMPACT COMPANION

(1) MENU OPTIONS

The menu is obtained by typing \*CMENU.

General Comments:

The eight menu options directly control the setting or resetting of bits in the configuration byte. The remaining two allow the user to exit the menu accepting, or ignoring, any changes that may have been made.

HARDWARE:

This option will allow the user to almost completely disable the COMPANION system.

PRESENT:- The COMPANION will operate normally.

ABSENT:- The COMPANION will not *sign* on, initialise the hardware, or respond to any commands or help requests. It will, however, handle certain interrupts, which may occur. To cancel this command *a* <CTRL> <BREAK> will be needed. If this option is made the default, then a \*FX162,32 command must be issued before the  $<$ CTRL $>$  $<$ BREAK $>$ .

#### SOFTWARE:

This option will allow the user to disable most of the functions of the COMPANION system.

SELECT:- The COMPANION will operate normally.

- DE-SELECT:- The COMPANION will not sign on, or initialise the hardware. It will, however, respond to all \* commands and help requests. To cancel this command a <CTRL><BREAK> will be needed. If this option is made the default then CMENU may be used to change it before the <CTRL><BREAK>.
- N.B. After any <BREAK>, or power-on, the hardware, and some crucial software hooks, will NOT be initialised if either hardware or software disables are active. This means that *a* <BREAK>, or <CTRL> <BREAK>, must occur before the re-enabling can be completed.
- N.B. This does not preclude using software de-selection and selection freely if the disables were not active during the last <BREAK> or power-on.

ANALOGUE:

This option will allow the user to disable the additional analogue to digital conversion facilities offered by the COMPANION.

INACTIVE:- The analogue port is disabled, speeding up the operation of the machine somewhat, and reducing software conflicts.

ACTIVE:- The analogue port is active, converting the number of channels specified by \*FX 16 in the usual way. If \*FX 16,0 is issued, then the interrupt overhead is removed by the analogue port remains active, and could be re-enabled by issuing \*FX 16,n ( where n = 1, 2, 3, 4).

FIRE BUTTONS:

This option will allow the user to disable the fire button facilities provided by the COMPANION.

- ACTIVE:- The reading of the two fire buttons will take place every 1/100th of a second.
- INTERACTIVE:- The reading of the fire buttons is disabled, speeding up the operation of the machine, and reducing software conflict.
- N.B. Care should be exercised when disabling the fire buttons as they are necessary for the functioning of some light-pens.

INTERRUPTS:

This option, in conjunction with the following one, will allow the user full control of the state of the user port interrupts.

- MODIFY:- The COMPANION will modify the interrupt state at every <BREAK>, or power-on. The modification that occurs will be controlled by the option detailed below (INT STATE).
- IGNORE:- The COMPANION will ignore the state of the interrupts, and will not modify it.
- N.B. Care should be exercised when disabling the user port interrupts as they are necessary for the functioning of a Mouse connected to the user port.

INT STATE:

This option, in conjunction with the preceeding one, will allow the user full control of the state of the user port interrupts.

DISABLE:- If the preceeding option is set to modify, the COMPANION will disable the interrupts at every <BREAK>, or power-on

- ENABLE:- If the preceeding option is set to modify, the COMPANION will enable the interrupts at every <BREAK>, or power-on.
- N.B. The BBC 'B' and Master machines will disable the user port interrupts by default. The Master Compact will enable them.

2 MHz BUS:

This option will allow the user to control the operation of the 2 MHz bus.

ACTIVE:- Any accesses are not affected, and the 2 MHz bus remains dormant.

- INACTIVE:- 1 MHz bus accesses are not affected, and the 2 MHz bus remains dormant.
- N.B. The 2MHz bus connector is pin compatible with the 114Hz bus connector available on both the standard BBC 'B' and Master computers, but it operates at twice the speed. Thus not all 1MHz peripherals will work, or work reliably.

 $MOMER$ 

This option will allow the user to control the operation of a Mouse connected to the user port.

- INACTIVE:- The COMPANION mouse control software is inactive, but the mouse may be used with external operating software e.g., AMX or PMFS.
- ACTIVE:- The COMPANION mouse software is inactive. The movements of the mouse are translated into cursor key codes, and the buttons generate the code <CR>, "K", <ESC> repsectively from left to right. These codes may be read by selecting the RS-423 serial port as the input port. This allows the user's program to differentiate between mouse and keyboard generated codes if necessary. N.B
- . For any mouse connected to the user port to function, the user port interrupts must be enabled. This may be done by the external controlling software, or by using the COMPANION facilities.

ABORT:

This option allows the user to exit the menu system ignoring any changes that have been made.

EXIT:

This option allows the user to exit the menu system SAVING ANY CHANGES THAT HAVE BEEN MADE. The user will be prompted regarding whether the changes should be made the default or not and should answer accordingly. The default settings are the ones that the computer returns to after <CTRL><BREAK> or a power up. To return to the initially defined defaults the command  $*$ FX162, 32 is issued, followed by a  $<$ CTRL> $>$ BREAK>.

N.B. In order to maximise the life of the default setting ROM in the Compact, the COMPANION will not re-set the machine even if the default request is made if none of the eight options has actually been changed.

(2) C.L.I. Commands

The COMPANION software implements three CLI commands.

 $*$ CMENU \*CSETUP \*CSTATUS

In addition it will respond to \*HELP requests. Information can be obtained in this way on the three CLI commands e.g.

\*HELP CSETUP

This will give help on the CSETUP command.

All of these commands may be abbreviated in the usual manner. The minimum acceptable abbreviation will depend on any other software in the machine i. e., the minimum abbreviation should be long enough to ensure that the correct command is executed. If command name conflicts do occur, then it should be noted that any of the above three commands may be preceeded by an additional "C", which may help to reduce thew problem e.g., \*CCMENU.

### CMENU:

This command invokes a menu driven configuration program to allow the user to setup the current and default configuration of the COMPANION.

CSETUP:

This command allows the configuration of the COMPANION to the changed. It is designed for use within a program (where appropriate), or when the byte describing a desired setup is known. The byte may be entered in any of Binary, Decimal, or Hexadecimal number bases. To make the configuration the default the number should be followed by a "D".

N.B. The number to use is best discovered by setting up the desired configuration using the CMENU command and then using CSTATUS to show the value of the configuration byte.

### CSTATUS:

This command allows the current configuration of the COMPANION to be displayed. Both the current and the default configurations are displayed in all three number bases.

N.B. The relationships between the configuration options and the bits of the configuration byte are as follows:-

Bit 7 HARDWARE<br>Bit 6 SOFTWARE Bit 6 SOFTWARE<br>Bit 5 ANALOGUE Bit 5 ANALOGUE<br>Bit 4 FIRE BUT FIRE BUTTONS Bit 3 INTERRUPTS<br>Bit 2 INTERRUPT Bit 2 INTERRUPT STATE<br>Bit 1 2 MHz RUS Bit 1 2 MHz BUS<br>Bit 0 MOUSE MOUSE.

## (3) LOW LEVEL

The COMPANION software does not make use of any user memory, other than when executing the CMENU command. This command makes use of non-screen ram in the area &7E00-&7E0F. This area should be safe, except for extremely large BASIC programs which would probably not have enough BASIC stack space to work correctly anyway.

The software does, however, make use of the extended vector associated with USER vector 3 (IND3V). This extended vector and the Osbyte vector ( BYTEV) are used to enable Osbyte calls to be intercepted when the ADC is in use. The Osbyte calls that are intercepted are:-

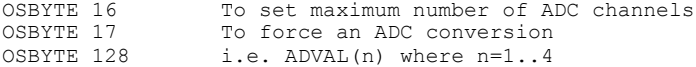

The software also makes use of the ROM polling semaphore to enable rom polling at centisecond intervals. Thus care should be taken if any additional ROMS use this facility e.g., PMFS, or if \*FX22 or \*FX23 is used in a user written program. The ROM polling is used to sample the fire buttons, and also to re-trigger the ADC if it is shut off by a \*FX16,0 command.

Interrupts are intercepted as "Unrecognised Interrupt" ROM service call 5, which occurs after indirecting via IRQ1V but before IRQ2V. Interrupts are used for signaling an ADC "End of conversion", and for handling the Mouse.

(4) EXAMPLE MOUSE PROGRAM 10 \*FX2,1 20 REPEAT 30 K%=GET 40 IF K%=13 THEN PROCleft-button 50 IF K%=ASC("K") THEN PROCmiddle-button 60 IF K%=27 THEN PROCright-button<br>70 IF K%=136 THEN PROCleft<br>80 IF K4=137 THEN PROCright<br>90 IF K%=138 THEN PROCdown 100 IF X%=139 THEN PROCup 110 UNTIL FALSE 1000 \*FX2,0 1010 END Line 10 selects the serial port for input. Line 30 reads the received character. Lines 30..100 select various procedures, depending on the character received. Line 1000 selects the keyboard for input.